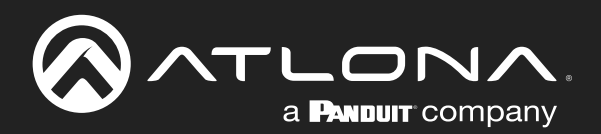

# OMEDA AV Presentation and Collaboration System

Application Programming Interface 1.0.1

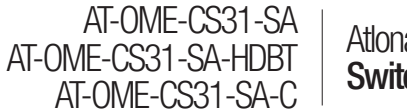

Atlona Manuals **Switchers** 

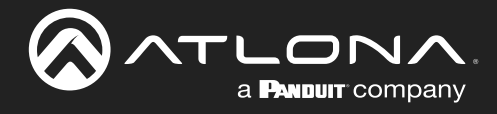

# Version Information

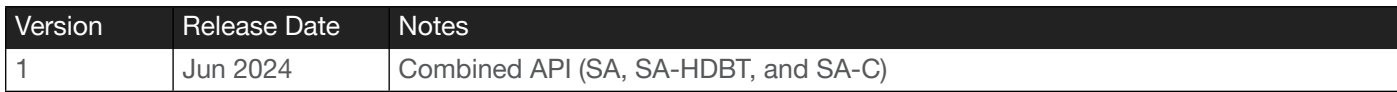

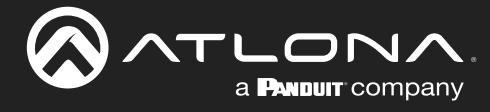

# Table of Contents

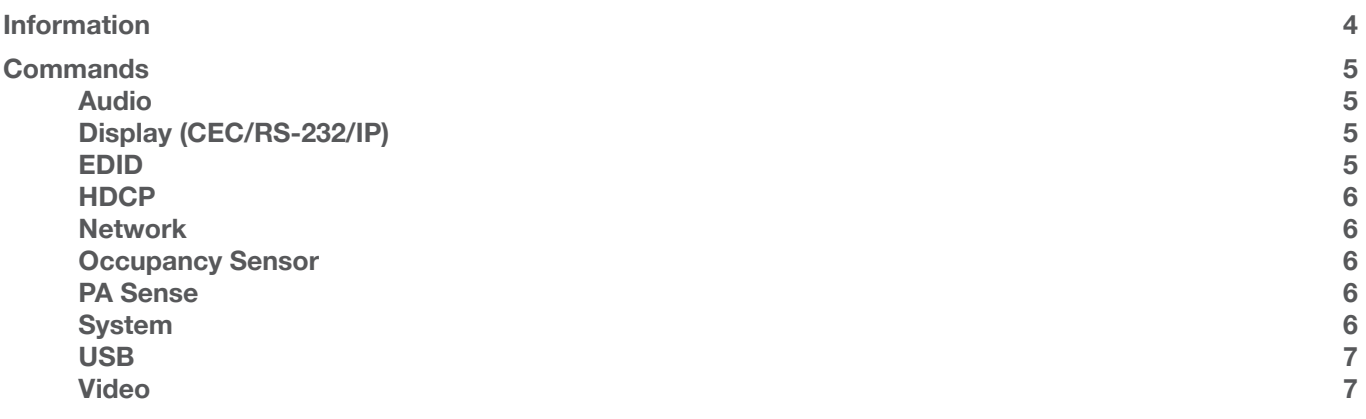

<span id="page-3-0"></span>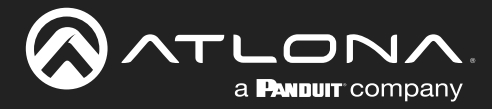

## Information

The following should be observed:

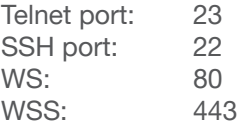

Websocket address = ws://<IP>/ws Secure Websocket address = wss://<IP>/ws

RS-232 settings: 115200, N, 8, 1 (Default)

These products also support TCP Proxy to the local RS-232 ports with the following port assignments:

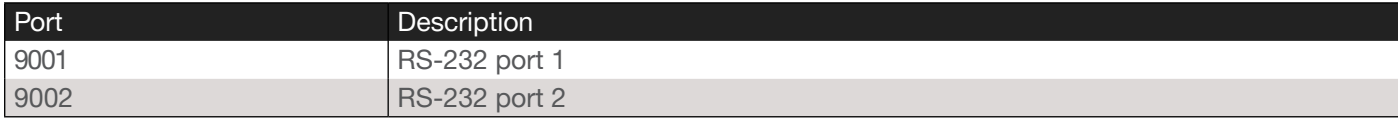

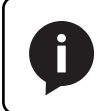

NOTE: These products do not support port 9000. In addition, TCP Proxy is not supported on the AT-OME-CS31-SA-HDBT HDBaseT IN port.

<span id="page-4-0"></span>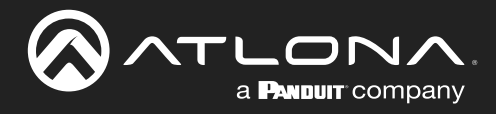

# **Commands**

### Audio

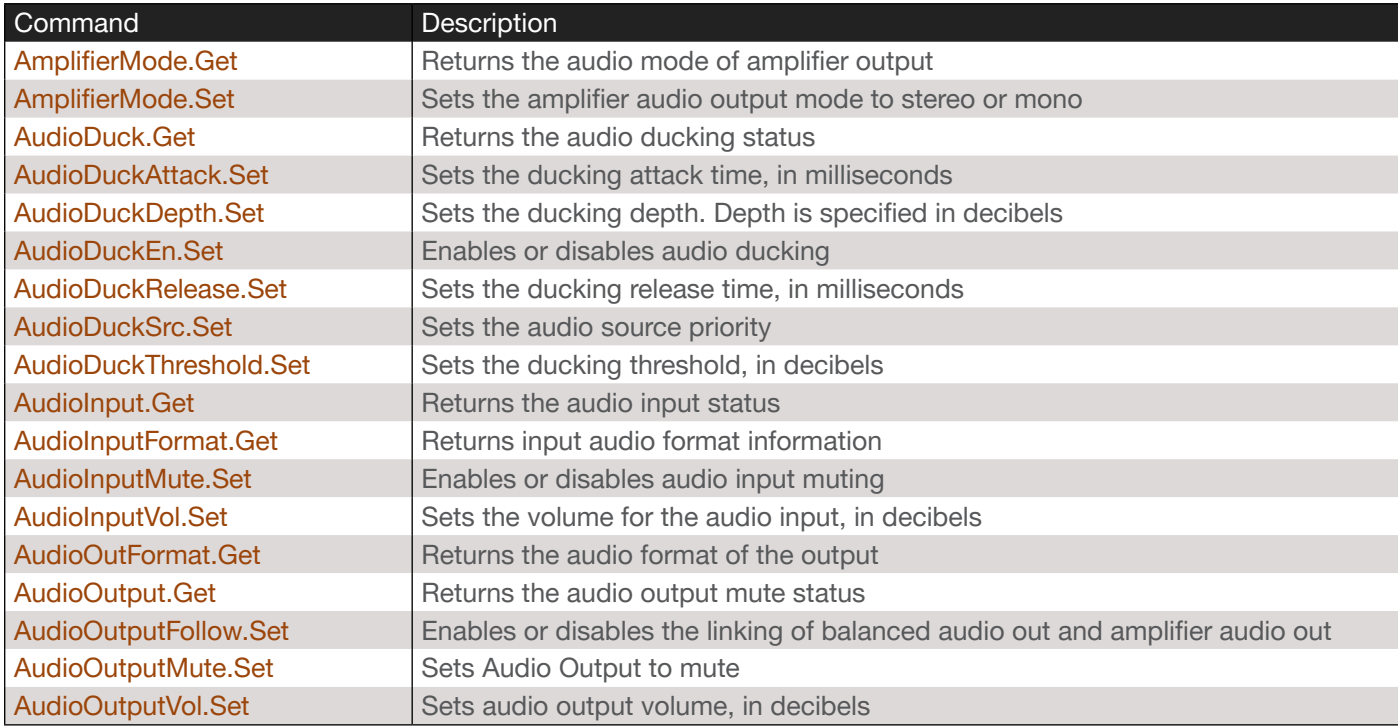

### Display (CEC/RS-232/IP)

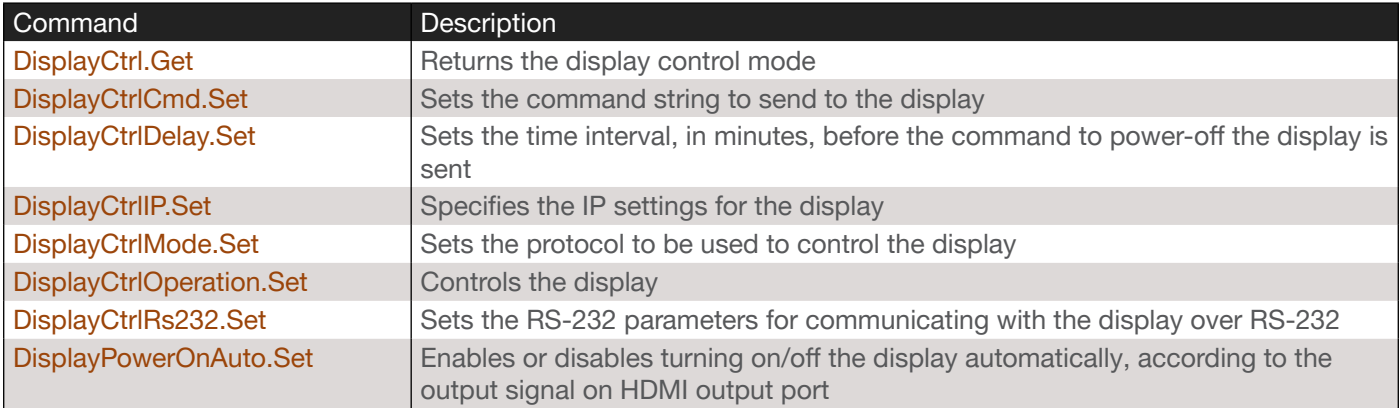

### EDID

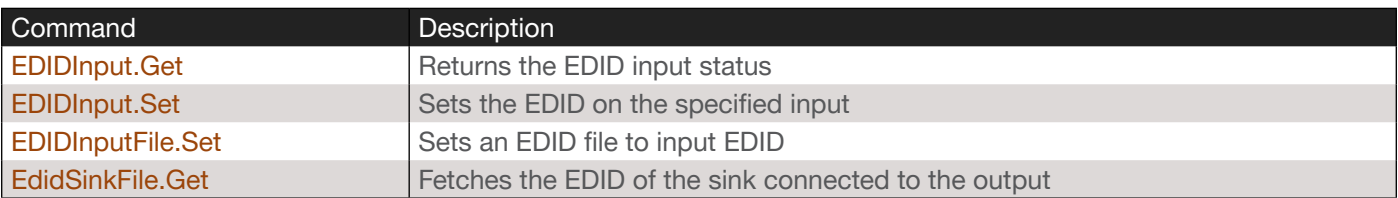

<span id="page-5-0"></span>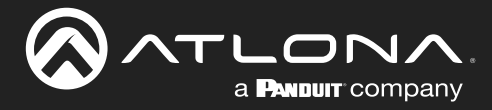

### **HDCP**

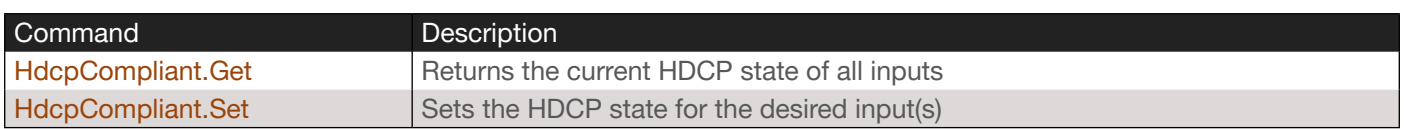

### Network

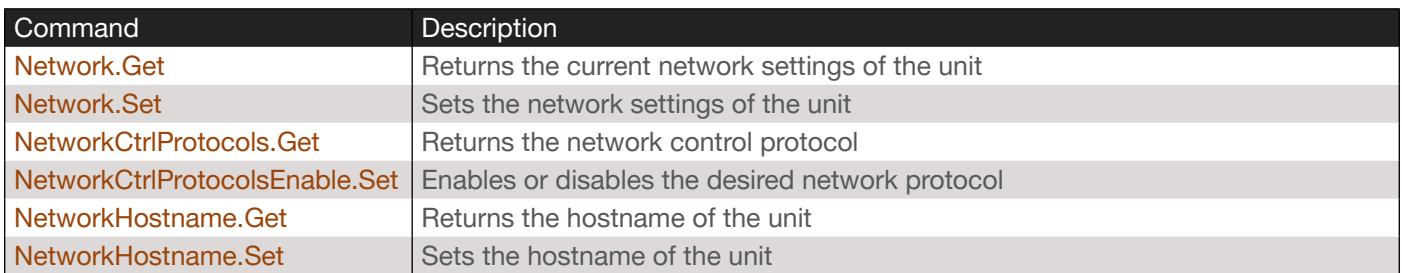

### **Occupancy Sensor**

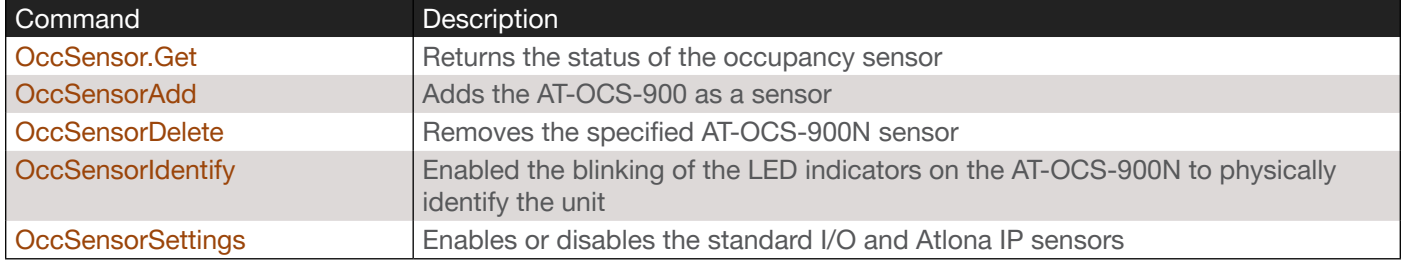

### PA Sense

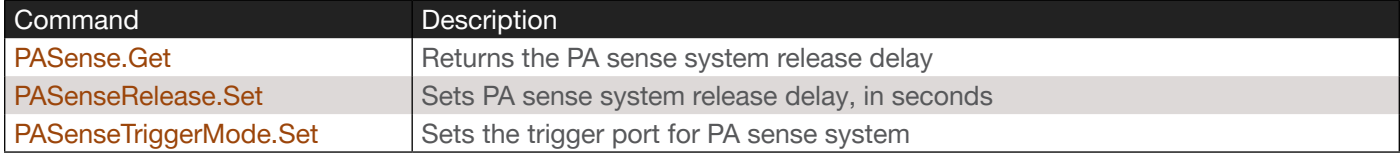

### System

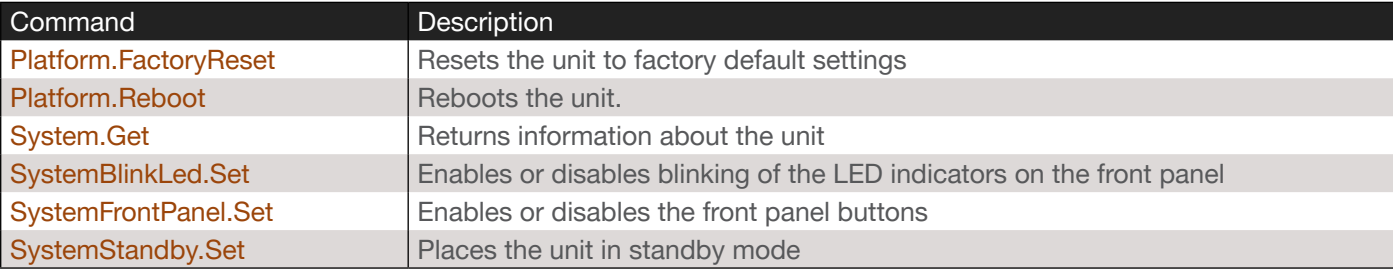

<span id="page-6-0"></span>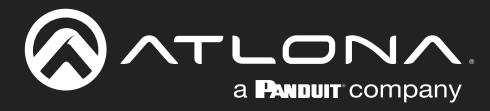

### USB

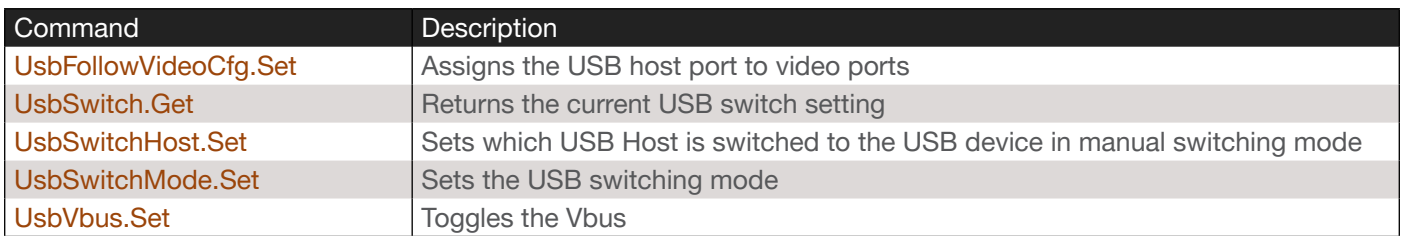

### Video

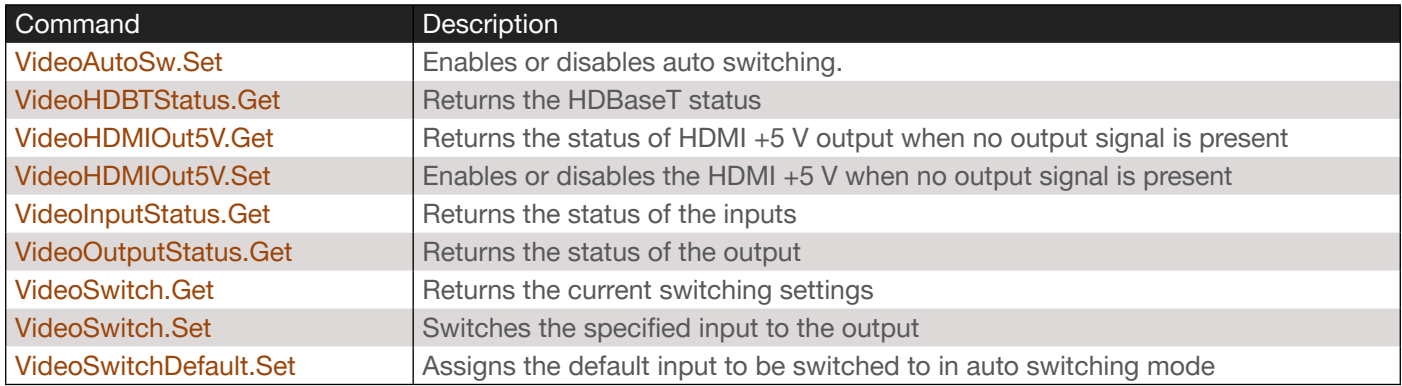

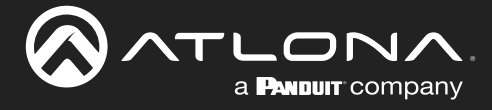

### <span id="page-7-0"></span>AmplifierMode.Get

Returns the audio mode of amplifier output.

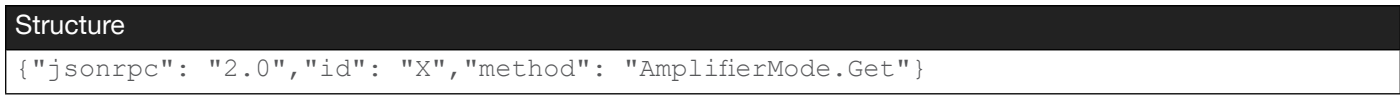

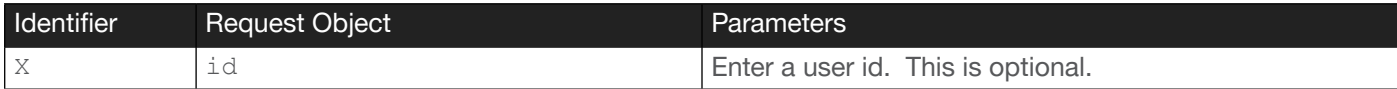

#### Example

```
{"jsonrpc": "2.0","id": "User1","method": "AmplifierMode.Get"}
```
#### **Returns**

```
{
     "id": "User1",
     "result": {
         "amplifiermode": "stereo"
     },
     "jsonrpc": "2.0"
}
```
### <span id="page-7-1"></span>AmplifierMode.Set

Sets the amplifier audio output mode to stereo or mono.

Y params stereo, mono

```
Structure
{"jsonrpc": "2.0","id": "X","method": "AmplifierMode.Set","params":"Y"}
Identifier Request Object Parameters
X id id Enter a user id. This is optional.
```
#### Example

```
{ "jsonrpc": "2.0","id": "User1","method": "AmplifierMode.Set","params": "stereo"}
```

```
{
     "id": "User1",
     "jsonrpc": "2.0",
     "result": {
          "amplifiermode": "stereo"
     }
}
```
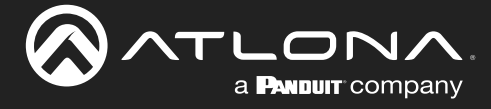

### <span id="page-8-0"></span>AudioDuck.Get

Returns the audio ducking status.

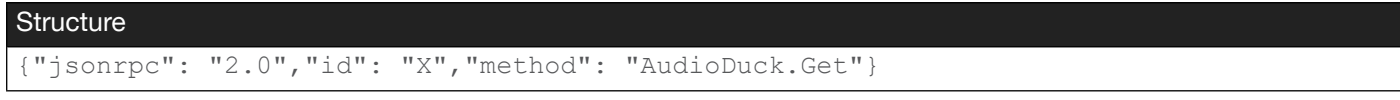

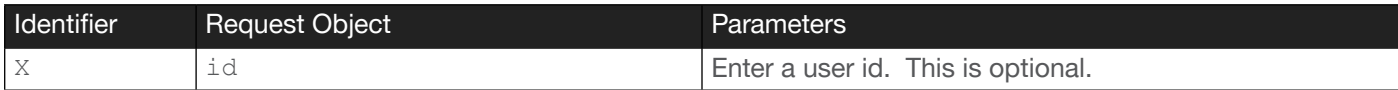

#### Example

```
{"jsonrpc": "2.0","id": "User1","method": "AudioDuck.Get"}
```
#### **Returns**

```
{
     "id": "User1",
     "result": {
         "AudioDuck/enable": "true",
         "AudioDuck/source": "audio1",
        "AudioDuck/threshold": -30,
        "AudioDuck/depth": -30,
         "AudioDuck/attack": 100,
         "AudioDuck/release": 100
    },
     "jsonrpc": "2.0"
}
```
### <span id="page-8-1"></span>AudioDuckAttack.Set

Sets the ducking attack time, in milliseconds.

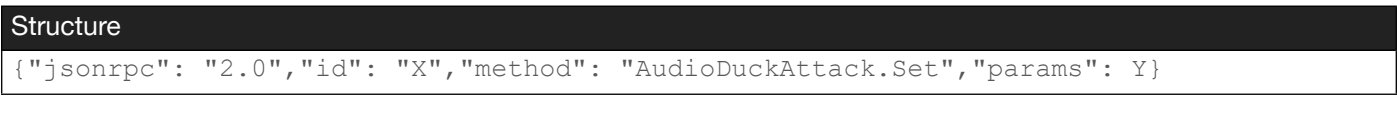

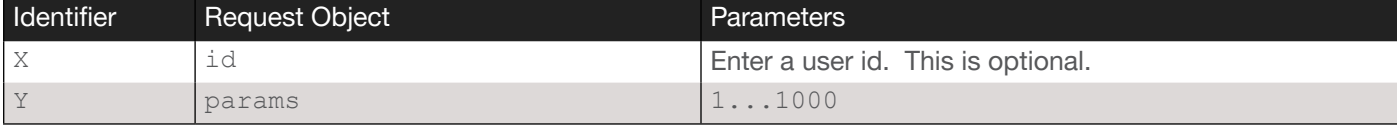

Example

```
{"jsonrpc": "2.0","id": "User1","method": "AudioDuckAttack.Set","params": 100}
```

```
{
     "id": "User1",
     "result": {
         "AudioDuck/attack": 100
     },
     "jsonrpc": "2.0"
}
```
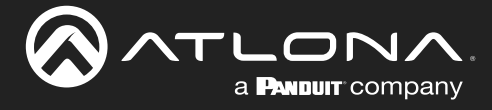

### <span id="page-9-0"></span>AudioDuckDepth.Set

Sets the ducking depth. Depth is specified in decibels.

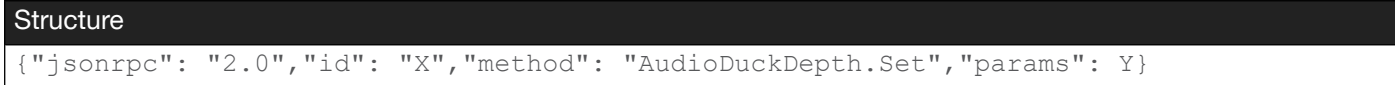

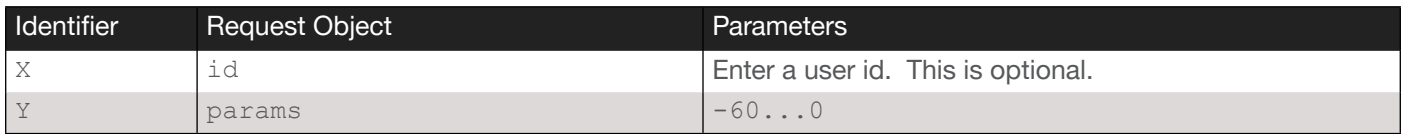

#### Example

```
{"jsonrpc": "2.0","id": "User1","method": "AudioDuckDepth.Set","params": -30}
```
#### Returns

```
{
     "id": "User1",
     "result": {
         "AudioDuck/depth": -30
     },
     "jsonrpc": "2.0"
}
```
### <span id="page-9-1"></span>AudioDuckEn.Set

Enables or disables audio ducking.

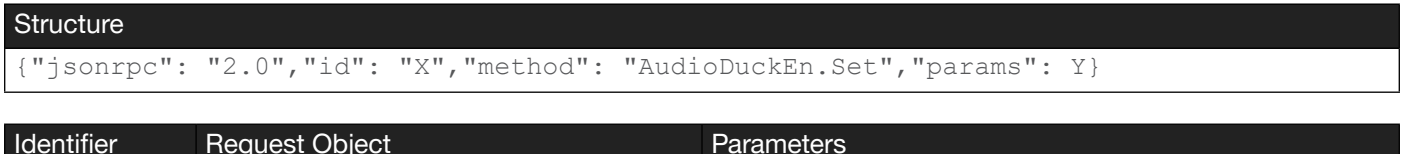

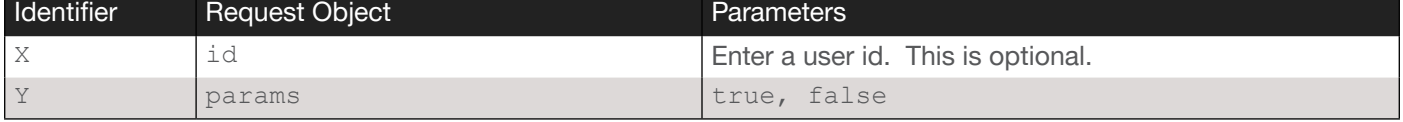

#### Example

```
{"jsonrpc": "2.0","id": "User1","method": "AudioDuckEn.Set","params": true}
```

```
{
     "id": "User1",
     "result": {
         "AudioDuck/enable": "true"
     },
     "jsonrpc": "2.0"
}
```
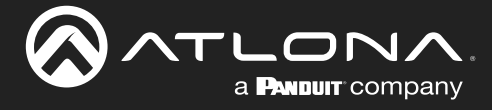

### <span id="page-10-0"></span>AudioDuckRelease.Set

Sets the ducking release time, in milliseconds.

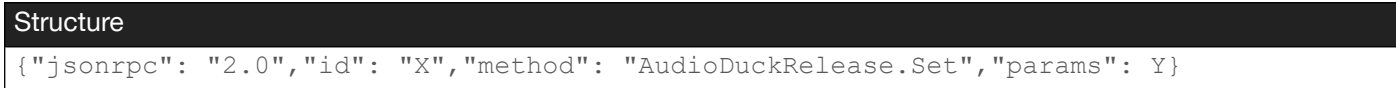

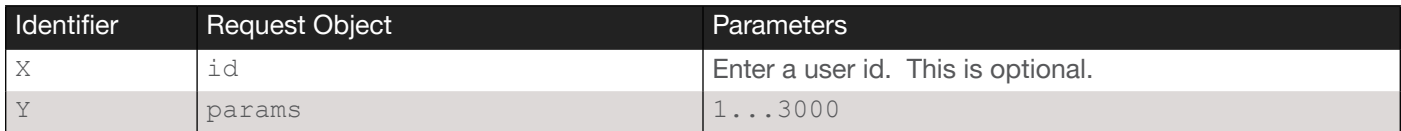

#### Example

```
{"jsonrpc": "2.0","id": "User1","method": "AudioDuckRelease.Set","params": 100}
```
#### Returns

```
{
     "id": "User1",
     "result": {
         "AudioDuck/release": 100
     },
     "jsonrpc": "2.0"
}
```
### <span id="page-10-1"></span>AudioDuckSrc.Set

Sets which source has a higher priority, when triggering audio ducking. When audio is present on both the balanced audio input and the H.264/265 input, the input designated as the highest priority will remain at its set level, and the other input will be ducked along with all other audio inputs.

#### **Structure**

```
{"jsonrpc": "2.0","id": "X","method": "AudioDuckSrc.Set","params": "Y"}
```
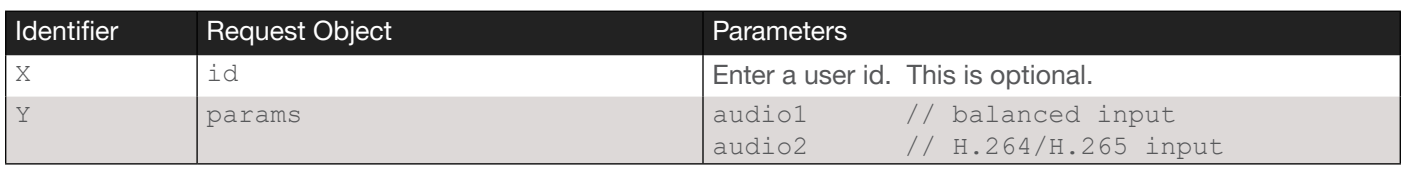

#### Example

```
{"jsonrpc": "2.0","id": "User1","method": "AudioDuckSrc.Set","params": "audio1"}
```

```
{
     "id": "User1",
     "result": {
         "AudioDuck/source": "audio1"
     },
     "jsonrpc": "2.0"
}
```
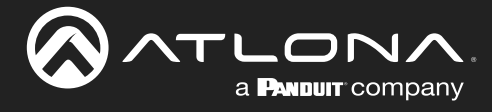

### <span id="page-11-0"></span>AudioDuckThreshold.Set

Sets the ducking threshold, in decibels.

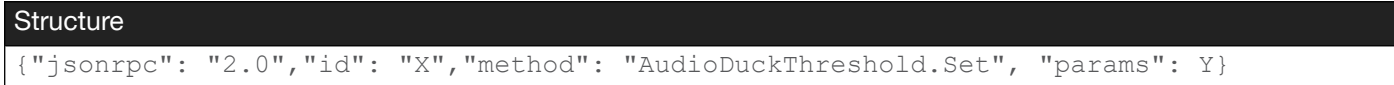

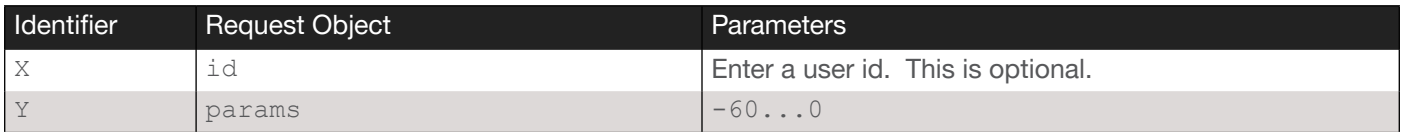

#### Example

```
{"jsonrpc": "2.0","id": "User1","method": "AudioDuckThreshold.Set","params": -30}
```

```
{
     "id": "User1",
     "result": {
         "AudioDuck/threshold": -30
     },
     "jsonrpc": "2.0"
}
```
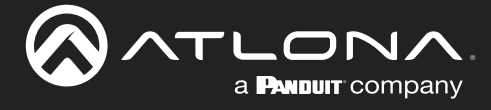

### <span id="page-12-0"></span>AudioInput.Get

Returns the audio input status.

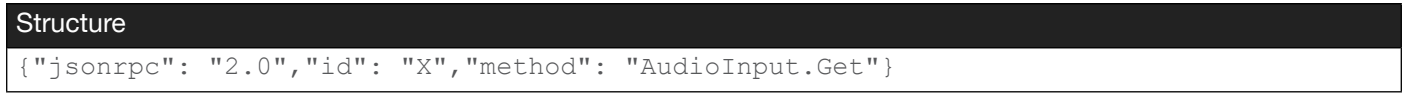

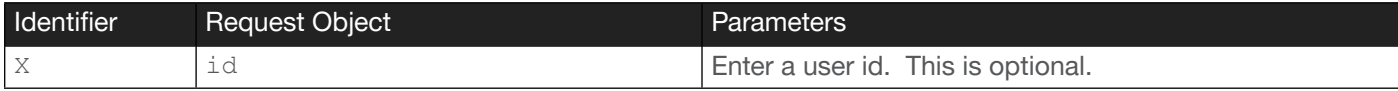

#### Example

```
{"jsonrpc": "2.0","id": "User1","method": "AudioInput.Get"}
```
#### **Returns**

```
{
     "id": "User1",
     "jsonrpc": "2.0",
     "result": {
         "balanced/signal": "NO",
         "localmix/HDMI/muted": false,
         "localmix/HDMI/volume": 0,
         "localmix/USB/muted": false,
         "localmix/USB/volume": 0,
         "localmix/balanced/muted": false,
         "localmix/balanced/volume": 0,
         "localmix/unbalanced1/muted": false,
         "localmix/unbalanced1/volume": 0,
         "localmix/unbalanced2/muted": false,
         "localmix/unbalanced2/volume": 0,
         "remotemix/HDMI/muted": false,
         "remotemix/HDMI/volume": 0,
         "remotemix/MIC/muted": false,
         "remotemix/MIC/volume": 0,
         "remotemix/balanced/muted": false,
         "remotemix/balanced/volume": 0,
         "remotemix/unbalanced1/muted": false,
         "remotemix/unbalanced1/volume": 0,
         "remotemix/unbalanced2/muted": false,
         "remotemix/unbalanced2/volume": 0,
         "unbalanced1/signal": "NO",
         "unbalanced2/signal": "NO"
     }
```
}

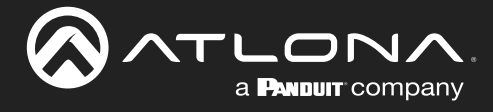

### AudioInputFormat.Get

Returns input audio format information.

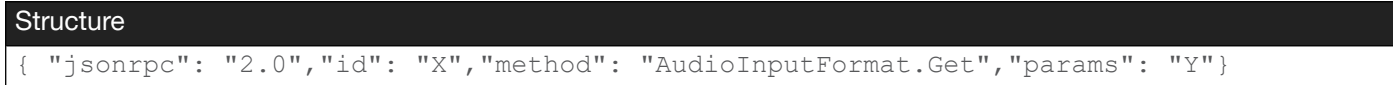

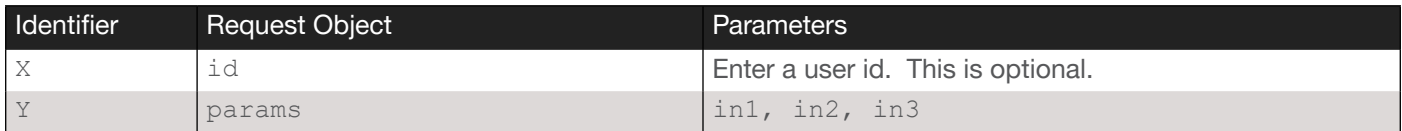

#### Example

```
{"jsonrpc": "2.0","id": "User1","method": "AudioInputFormat.Get","params": "in2"}
```

```
{
     "id": "User1",
     "result": {
         "source": "in2",
         "audioformat": "PCM;48kHZ"
     },
     "jsonrpc": "2.0"
}
```
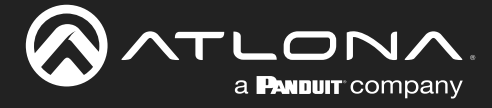

### <span id="page-14-0"></span>AudioInputMute.Set

Enables or disables audio input muting. Note that USB can only be selected by the local mixer, and MIC can only be selected by the remote mixer.

#### **Structure**

{"jsonrpc": "2.0","id": "X","method": "AudioInputMute.Set","params": {"mixer": "Y","source": "Z","mute": W}}

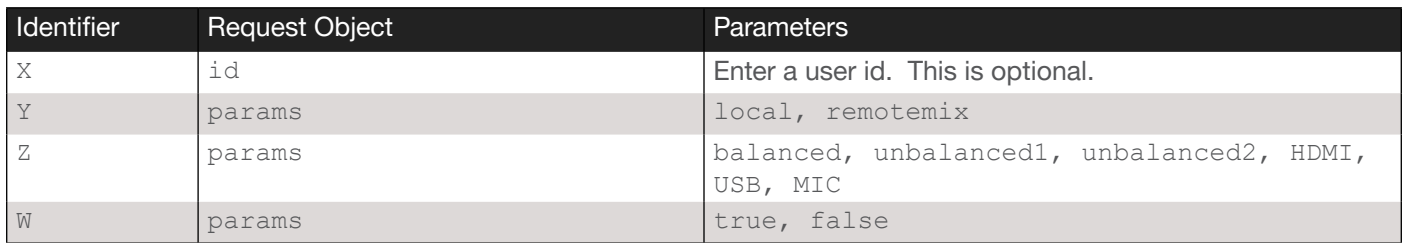

#### Example

```
{"jsonrpc": "2.0","id": "User1","method": "AudioInputMute.Set","params": {"mixer": 
"localmix","source": "USB","mute": true}}
```

```
{
     "id": "User1",
     "result": {
         "mixer": "localmix",
         "source": "USB",
         "mute": true
     },
     "jsonrpc": "2.0"
}
```
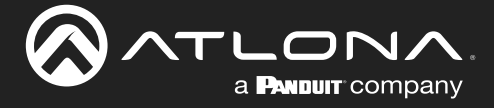

### <span id="page-15-0"></span>AudioInputVol.Set

Sets the volume for the audio input, in decibels. Note that USB can only be selected by the local mixer, and MIC can only be selected by the remote mixer. up and down arguments can be used to increment or decrement the volume input level by 1, respectively.

#### **Structure**

```
{"jsonrpc": "2.0","id": "X","method": "AudioInputVol.Set","params":{"mixer": 
"Y", "source": "Z", "volume": W}}
```
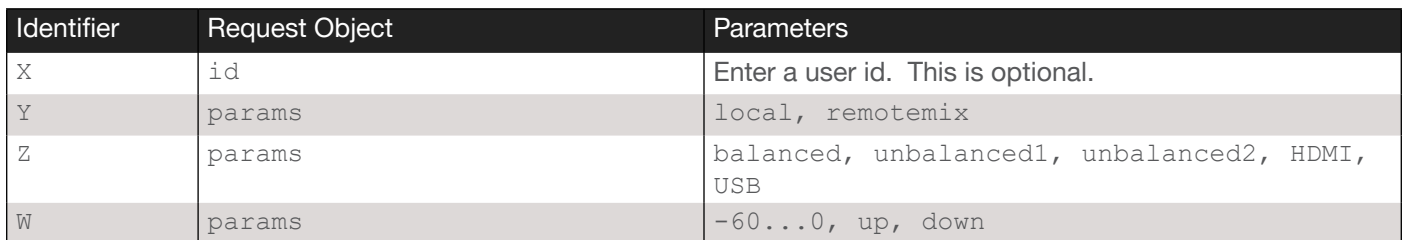

#### Example

```
{"jsonrpc": "2.0","id": "User1","method": "AudioInputVol.Set","params":{"mixer": 
"localmix","source": "USB", "volume": -50}}
```

```
{
     "id": "User1",
     "result": {
         "mixer": "localmix",
         "source": "USB",
         "volume": -50
     },
     "jsonrpc": "2.0"
}
```
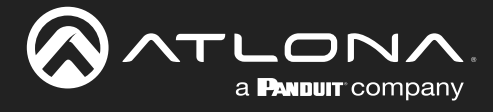

### <span id="page-16-0"></span>AudioOutFormat.Get

Returns the audio format of the output.

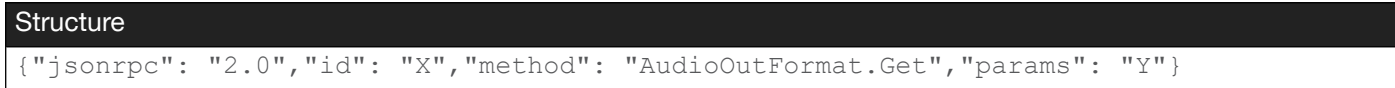

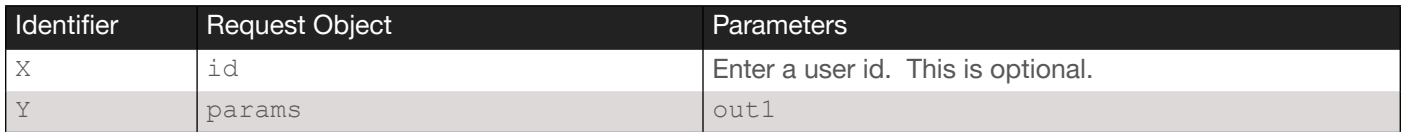

#### Example

```
{"jsonrpc": "2.0","id": "User1","method": "AudioOutFormat.Get","params": "out1"}
```

```
{
     "id": "User1",
     "result": {
         "sink": "out1",
         "audioformat": "PCM;48kHZ"
     },
     "jsonrpc": "2.0"
}
```
![](_page_17_Picture_0.jpeg)

### <span id="page-17-0"></span>AudioOutput.Get

Returns the audio output mute status.

![](_page_17_Picture_100.jpeg)

![](_page_17_Picture_101.jpeg)

#### Example

```
{"jsonrpc": "2.0","id": "User1","method": "AudioOutput.Get"}
```

```
{
     "id": "User1",
     "result": {
         "mixerout/follow": false,
         "balanced/muted": false,
         "balanced/volume": -40,
         "amp/muted": false,
        "amp/volume": -40,
         "uacaudio/muted": false,
         "uacaudio/volume": -40,
         "hdmiout/muted": false
     },
     "jsonrpc": "2.0"
}
```
![](_page_18_Picture_0.jpeg)

### <span id="page-18-0"></span>AudioOutputFollow.Set

Enables or disables the linking of balanced audio out and amplifier audio out. When enabled (true), the volume and the mute/unmute status of the two audio outputs can be set together. When disabled (false), the volume and the mute/unmute status of the two audio outputs can be controlled independently.

![](_page_18_Picture_96.jpeg)

![](_page_18_Picture_97.jpeg)

#### Example

```
{"jsonrpc": "2.0","id": "User1","method": "AudioOutputFollow.Set","params": true}
```

```
{
     "id": "User1",
     "result": {
         "AudioOutputFollow": true
     },
     "jsonrpc": "2.0"
}
```
![](_page_19_Picture_0.jpeg)

### <span id="page-19-0"></span>AudioOutputMute.Set

Mutes the audio output. If the command AudioOutputFollow. Set is set to true, then the request object "audioout" can be set to balanced or amp.

#### **Structure**

{"jsonrpc": "2.0","id": "X","method": "AudioOutputMute.Set","params":{"audioout": "Y","mute": Z}}

![](_page_19_Picture_119.jpeg)

#### Example

```
{"jsonrpc": "2.0","id": "User1","method": "AudioOutputMute.Set","params":{"audioout": 
"amp", "mute": true}}
```

```
{
     "id": "User1",
     "result": {
         "audioout": "amp",
         "mute": true
     },
     "jsonrpc": "2.0"
}
```
![](_page_20_Picture_0.jpeg)

### <span id="page-20-0"></span>AudioOutputVol.Set

Sets audio output volume, in decibels. If the command AudioOutputFollow. Set is set to true, then the request object "audioout" can be set to balanced or amp. up and down arguments can be used to increment or decrement the volume output level by 1, respectively.

#### **Structure**

```
{"jsonrpc": "2.0","id": "X","method": "AudioOutputVol.Set","params":{"audioout": 
"Y","volume": Z}
```
![](_page_20_Picture_127.jpeg)

#### Example

```
{"jsonrpc": "2.0","id": "User1","method": "AudioOutputVol.Set","params":{"audioout":"a
mp", "volume": -60}}
```

```
{
     "jsonrpc": "2.0",
     "id": "User1",
     "method": "AudioOutputVol.Set",
     "params": {
         "audioout": "amp",
         "volume": -60
     }
}
```
![](_page_21_Picture_0.jpeg)

### <span id="page-21-0"></span>DisplayCtrl.Get

Returns the display control mode.

![](_page_21_Picture_183.jpeg)

![](_page_21_Picture_184.jpeg)

#### Example

```
{"jsonrpc": "2.0","id": "User1","method": "DisplayCtrl.Get"}
```

```
{
     "id": "User1",
     "result": {
         "DisplayControl/controlmethod": "RS232",
         "DisplayControl/AutocontrolEnabe": true,
         "DisplayControl/AutocontrolDelay": 2,
         "DisplayControl/ip/address": "192.168.XX.XX",
         "DisplayControl/ip/port": "1111",
         "DisplayControl/ip/mode": "Login",
         "DisplayControl/ip/username": "admin",
         "DisplayControl/ip/password": "admin",
         "DisplayControl/RS232": [
\{ "prot ": "uart1 ",
                 "Bitrate ": "9600 ",
                 "Databits ": "8 ",
                 "Parity ": "N ",
                 "Stopbits ": "1 "
             },
\{ "prot ": "uart2 ",
                 "Bitrate ": "115200 ",
                 "Databits ": "8 ",
                 "Parity ": "N ",
                 "Stopbits ": "1 "
 }
        \frac{1}{\sqrt{2}} "DisplayControl/command/RepeatStatus": true,
         "DisplayControl/command/RepeatTimes": "2",
        "DisplayControl/command/off": "\\x08\\ x22\\ x00\\ x00\\ x00\\ x01\\ xD5 ",
        "DisplayControl/command/on": "\\x08\\ x22\\ x00\\ x00\\ x00\\ x02\\ xD4 ",
         "DisplayControl/command/volumeup": "\\ x08\\ x22\\ x00\\ x00\\ x00\\ x01\\ x03 
",
         "DisplayControl/command/volumedown": "\\x08\\ x22\\ x00\\ x00\\ x00\\ x02\\ x03 
",
        "DisplayControl/command/mute": "\\x08\\ x22\\ x00\\ x00\\ x00\\ x01\\ x04 ",
         "DisplayControl/command/unmute": "\\x08\\ x22\\ x00\\ x00\\ x00\\ x02\\ x05 "
     },
     "jsonrpc": "2.0"
}
```
![](_page_22_Picture_0.jpeg)

### <span id="page-22-0"></span>DisplayCtrlCmd.Set

Sets the command string to send to the display.

### **Structure** {"jsonrpc": "2.0","id": "X","method": "DisplayCtrlCmd.Set","params": {"cmd": "Y","data": "W"}}

![](_page_22_Picture_172.jpeg)

#### Example

```
{"jsonrpc": "2.0","id": "User1","method": "DisplayCtrlCmd.Set","params": {"cmd": 
"poweron","data": "02 50 4f 4e 03"}}
```
#### **Returns**

```
{
     "id": "User1",
     "result": true,
     "jsonrpc": "2.0"
}
```
### <span id="page-22-1"></span>DisplayCtrlDelay.Set

Sets the time interval, in minutes, before the command to power-off the display is sent, when an A/V signal is no longer present.

![](_page_22_Picture_173.jpeg)

![](_page_22_Picture_174.jpeg)

#### Example

```
{"jsonrpc": "2.0","id": "User1","method": "DisplayCtrlDelay.Set","params": 2}
```

```
{
     "id": "User1",
     "result": {
          "displayctrldelay": 2
     },
     "jsonrpc": "2.0"
}
```
![](_page_23_Picture_0.jpeg)

### <span id="page-23-0"></span>DisplayCtrlIP.Set

Specifies the IP settings for the display.

![](_page_23_Picture_126.jpeg)

![](_page_23_Picture_127.jpeg)

#### Example

{"jsonrpc": "2.0","id": "X","method": "DisplayCtrlIP.Set","params": {"mode":"M","ipaddr ess":"Y", "port":Z, "username":"N", "password":"N"}}

```
{
     "jsonrpc": "2.0",
     "id": "User1",
     "method": "DisplayCtrlIP.Set",
     "params": {
         "mode": "Login",
         "ipaddress": "10.1.0.200",
         "port": 23,
         "username": "admin",
         "password": "TEST1"
     }
}
```
![](_page_24_Picture_0.jpeg)

### <span id="page-24-0"></span>DisplayCtrlMode.Set

Sets the protocol to be used to control the display.

![](_page_24_Picture_177.jpeg)

![](_page_24_Picture_178.jpeg)

#### Example

```
{"jsonrpc": "2.0","id": "User1","method": "DisplayCtrlMode.Set","params":"RS232"}
```
#### Returns

```
{
     "id": "User1",
     "result": {
         "displaycontrolmethod": "RS232"
     },
     "jsonrpc": "2.0"
}
```
### DisplayCtrlOperation.Set

Controls the display.

```
Structure
{ "jsonrpc": "2.0", "id" "X": "DisplayCtrlOperationSetResults", "method": 
"DisplayCtrlOperation.Set", "params": { "command": "Y", "controlmode": "Z" } }
```
![](_page_24_Picture_179.jpeg)

#### Example

```
{ "jsonrpc": "2.0", "id": "DisplayCtrlOperationSetResults", "method": 
"DisplayCtrlOperation.Set", "params": { "command": "poweron", "controlmode": "CecAPI" } 
}
```

```
{
     "id": "DisplayCtrlOperationSetResults",
     "jsonrpc": "2.0",
     "result": {
         "DisplayCtrlOperation": true
     }
}
```
![](_page_25_Picture_0.jpeg)

### <span id="page-25-0"></span>DisplayCtrlRs232.Set

Sets the RS-232 parameters for communicating with the display over RS-232.

```
Structure
{"jsonrpc": "2.0","id": "X","method": "DisplayCtrlRs232.Set","params": {"port": 
Y, "baudrate": Z, "parity": L, "dataBit": M, "stopBit": N}}
```
![](_page_25_Picture_115.jpeg)

#### Example

```
{"jsonrpc": "2.0","id": "User1","method": "DisplayCtrlRs232.Set","params": {"port": 
"uart1","baudrate": "115200","parity": "N","dataBit": "8","stopBit": "1"}}
```

```
{
     "id": "User1",
     "result": true,
     "jsonrpc": "2.0"
}
```
![](_page_26_Picture_0.jpeg)

### <span id="page-26-0"></span>DisplayPowerOnAuto.Set

Enables or disables turning on/off the display automatically, according to the output signal on HDMI output port.

![](_page_26_Picture_85.jpeg)

![](_page_26_Picture_86.jpeg)

#### Example

```
{"jsonrpc": "2.0","id": "User1","method": "DisplayPowerOnAuto.Set","params":true}
```

```
{
     "id": "User1",
     "result": {
         "displaypowonauto": true
     },
     "jsonrpc": "2.0"
}
```
![](_page_27_Picture_0.jpeg)

### <span id="page-27-0"></span>EDIDInput.Get

Returns the EDID input status.

![](_page_27_Picture_128.jpeg)

![](_page_27_Picture_129.jpeg)

#### Example

```
{"jsonrpc": "2.0","id": "User1","method": "EDIDInput.Get"}
```

```
{
      "id": "User1",
      "result": {
          "mem1": true,
         "mem1EDID ": "xxxx",
          "edidsettings": [
\{ "source": "in1",
                    "edidmode": 2
               \left\{ \begin{array}{c} \text{ } \\ \text{ } \\ \text{ } \\ \text{ } \end{array} \right.\{ "source": "in2",
                     "edidmode": 2
                },
\{ "source": "in3",
                "edidmode": 2
 }
          ]
      },
      "jsonrpc": "2.0"
}
```
![](_page_28_Picture_0.jpeg)

### <span id="page-28-0"></span>EDIDInput.Set

Sets the EDID on the specified input.

![](_page_28_Picture_159.jpeg)

![](_page_28_Picture_160.jpeg)

The values 1 through 9, for the third parameter, refer to the following:

- 1 = Copy from the hdmi output connected display (Default).
- 2 = 3840x2160 @ 60 Hz 2.0 CH PCM Audio with HDR.
- 3 = 3840x2160 @ 30 Hz 2.0 CH PCM Audio with SDR.
- $4 = 1920x1080P \otimes 60 Hz$  2.0 CH PCM Audio with SDR.
- 5 = 1920x1080P @ 30 Hz 2.0 CH PCM Audio with SDR.
- $6 = 1280x720P \t@ 60 Hz 2.0 CH PCM Audio with SDR.$
- 7 = 1280x800 2.0 CH PCM Audio with SDR.
- 8 = 1920x1200 2.0 CH PCM Audio with SDR.
- 9 = 5120x2160 @ 30 Hz 2.0 CH PCM Audio with SDR.
- 10 = 3440x1440 @ 50 Hz 2.0 CH PCM Audio with SDR.
- 11 = 2560x1080 @ 60 Hz 2.0 CH PCM Audio with SDR.

 $99 =$  Custom.

#### Example

```
{"jsonrpc": "2.0","id": "User1","method": "EdidInput.Set","params": {"source": 
"in1","edidmode": 2}}
```

```
{
     "id": "User1",
     "result": {
          "source": "in1",
          "edidmode": 2
     },
     "jsonrpc": "2.0"
}
```
![](_page_29_Picture_0.jpeg)

### <span id="page-29-0"></span>EDIDInputFile.Set

Sets an EDID file to input EDID. EDID data must be a hexadecimal string with no spaces.

![](_page_29_Picture_134.jpeg)

![](_page_29_Picture_135.jpeg)

#### Example

{"jsonrpc": "2.0","id": "User1","method": "EdidInputFile.Set","params": {"source": "all, "edid": " 2000000000FFFFFFFFFFFF004C2DCB0B000000000D180103804728782 AD691A7554EA02567200020000C5054BFEF80714F810081C081809500A9C0B3000101565E00A0A0A0295 030204F200040003500C48E2100001A023A801871382D40582C4500C48E2100001E000000FD001885200 060004B1B5A19000A202020202020000000FC00533332443835300A20202020200118852000800002031 CF14890041F1303122022230907078301000066030C00100080023A8018522000A00071382D40582C450 0C48E2100001E023A80D072382D40102C4580C48E2100001E9B2000C000011D007251D01E206E285500C 48E2100001E011D00BC52D01E20B8285540C48EB42000E0002100001E000000000000000000000000000 000000000000000000000000000A21F00000001FF"}}

![](_page_29_Picture_136.jpeg)

![](_page_30_Picture_0.jpeg)

### <span id="page-30-0"></span>EdidSinkFile.Get

Fetches the EDID from the sink that is connected to the output.

![](_page_30_Picture_108.jpeg)

![](_page_30_Picture_109.jpeg)

#### Example

```
{"jsonrpc": "2.0","id": "User1","method": "EdidSinkFile.Get","params": "out1"}
```

```
{
     "id": "User1",
     "result": {
         "edid": "00ffffffffffff004c2d7c0b0000000033170103805932780aee91a3544c99260f5054bde
                  f80714f8 1c0810081809500a9c0b3000101023a801871382d40582c450076f2310
                  0001e662156aa51001e30468f330076f23100001e000000fd00184b0f5117000a20
                  2020202020000000fc0053414d53554e470a202020202001e0020325f14d901f041
                  30514031220212207162309070783010000e2000f67030c001000b82d011d80d072
                  1c1620102c258076f23100009e011d8018711c1620582c250076f23100009e011d0
                  0bc52d01e20b828554076f23100001e011d007251d01e206e28550076f23100001e
                  00000000000000000000000000000000000070"
     },
     "jsonrpc": "2.0"
}
```
![](_page_31_Picture_0.jpeg)

### <span id="page-31-0"></span>HdcpCompliant.Get

Returns the current HDCP state of all inputs.

![](_page_31_Picture_124.jpeg)

![](_page_31_Picture_125.jpeg)

#### Example

```
{"jsonrpc": "2.0","id": "User1","method": "HdcpCompliant.Get"}
```

```
{
    "id": "User1",
    "jsonrpc": "2.0",
    "result": {
        "hdcpCompliants": [
\{ "hdcpCompliant": true,
               "source": "in1"
            },
\{ "hdcpCompliant": true,
               "source": "in2"
           } \prime {
\{ "hdcpCompliant": true,
            "source": "in3"
 }
       ]
    }
}
```
![](_page_32_Picture_0.jpeg)

### <span id="page-32-0"></span>HdcpCompliant.Set

Sets the HDCP state for the desired input(s).

![](_page_32_Picture_102.jpeg)

![](_page_32_Picture_103.jpeg)

#### Example

```
{"jsonrpc": "2.0","id": "User1","method": "HdcpCompliant.Set","params": {"source": 
"in1","hdcpCompliant": true}}
```

```
{
     "id": "User1",
     "result": {
         "source": "in1",
         "hdcpCompliant": true
     },
     "jsonrpc": "2.0"
}
```
![](_page_33_Picture_0.jpeg)

### <span id="page-33-0"></span>Network.Get

Returns the current network settings of the unit.

![](_page_33_Picture_94.jpeg)

![](_page_33_Picture_95.jpeg)

#### Example

```
{"jsonrpc": "2.0","id": "User1","method": "Network.Get"}
```

```
{
     "id": "User1",
     "jsonrpc": "2.0",
     "result": {
         "gateway": "10.1.1.254",
         "ip_mode": "dhcp",
         "ip_port": 23,
         "ipaddr": "10.1.0.26",
         "mac": "B8:98:B0:0E:F4:63",
         "netmask": "255.255.254.0"
     }
}
```
![](_page_34_Picture_0.jpeg)

### <span id="page-34-0"></span>Network.Set

Sets the network settings of the unit.

```
Syntax
{"jsonrpc": "2.0","id": "U","method": "Network.Set","params":{"ip_mode": "V","ipaddr": 
"W", "netmask": "X", "gateway": "Y", "ip_port": Z}}
```
![](_page_34_Picture_141.jpeg)

#### Example

{"jsonrpc": "2.0","id": "User1","method": "Network.Set","params": {"ip\_mode": "static", "ipaddr":"192.168.2.100","netmask": "255.255.255.0","gateway": "192.168.2.1","ip\_port": 23}}

```
{
     "id": "User1",
     "result": {
         "ip_mode": "static",
         "ipaddr": "192.168 .2 .100",
         "netmask": "255.255 .255 .0",
         "gateway": "192.168 .2 .1",
         "ip_port": 23
     },
     "jsonrpc": "2.0"
}
```
![](_page_35_Picture_0.jpeg)

### <span id="page-35-0"></span>NetworkCtrlProtocols.Get

Returns the network control protocol.

![](_page_35_Picture_100.jpeg)

![](_page_35_Picture_101.jpeg)

#### Example

```
{"jsonrpc": "2.0","id": "User1","method": "NetworkCtlProtocols.Get"}
```

```
{
     "id": "User1",
     "result": {
         "telnet": {
              "enabled": true,
             "timeout": "off"
         },
          "ssh": {
             "enabled": true,
              "timeout": "off"
         }
     },
     "jsonrpc": "2.0"
}
```
![](_page_36_Picture_0.jpeg)

### <span id="page-36-0"></span>NetworkCtrlProtocolsEnable.Set

Enables or disables the desired network protocol.

### Syntax {"jsonrpc": "2.0","id": "X","method": "NetworkCtlProtocolsEnable.Set","params":{"prot ocol":"Y","enabled": Z}}

![](_page_36_Picture_102.jpeg)

#### Example

```
{"jsonrpc": "2.0","id": "User1","method": "NetworkCtlProtocolsEnable.Set","params":{"pr
otocol":"telnet" "enabled": false}}
```

```
{
     "id": "User1",
     "result": {
         "protocol": "telnet",
         "enabled": false
     },
     "jsonrpc": "2.0"
}
```
![](_page_37_Picture_0.jpeg)

### <span id="page-37-0"></span>NetworkHostname.Get

Returns the hostname of the unit.

![](_page_37_Picture_152.jpeg)

![](_page_37_Picture_153.jpeg)

#### Example

```
{"jsonrpc": "2.0","id": "User1","method": "NetworkHostname.Get"}
```
#### **Returns**

```
{
     "id": "User1",
     "result": {
         "hostname": "ATL"
     },
     "jsonrpc": "2.0"
}
```
### <span id="page-37-1"></span>NetworkHostname.Set

Sets the hostname of the unit. If no hostname is provided, then the default hostname will be assigned.

```
Syntax
{"jsonrpc": "2.0","id": "X","method": "NetworkHostname.Set","hostname":"Y"}
```
![](_page_37_Picture_154.jpeg)

#### Example

```
{"jsonrpc": "2.0","id": "User1","method": "NetworkHostname.Set","hostname": "ATL"}}
```

```
{
     "id": "User1",
     "result": {
         "hostname": "ATL"
     },
     "jsonrpc": "2.0"
}
```
![](_page_38_Picture_0.jpeg)

### <span id="page-38-0"></span>OccSensor.Get

Returns the status of the occupancy sensor.

![](_page_38_Picture_148.jpeg)

![](_page_38_Picture_149.jpeg)

#### Example

```
{"jsonrpc": "2.0","id": "User1","method": "OccSensor.Get"}
```

```
{
    "id": "OccSensorGetResults",
    "result": {
         "OccupancySensorSettings": {
             "OccupancySensor/enable/on": true,
             "OccupancySensor/enable/off": false,
             "OccupancySensorIP/enable/on": true,
             "OccupancySensorIP/enable/off": false
         },
         "OccupancySensor/OCS-900N-NUM": "2",
         "OccupancySensor/OCS-900N": [
\{ "ID": "OCS4567",
                 "host": "192.168.50.110",
                 "port": 9000,
                 "connected": true,
                 "state": "vacant"
             },
\{ "ID": "OCS4567",
                 "host": "192.168.50.110",
                 "port": 9000,
                 "connected": true,
             "state": "vacant"
 }
        ]
     },
    "jsonrpc": "2.0"
}
```
![](_page_39_Picture_0.jpeg)

### <span id="page-39-0"></span>OccSensorAdd

Adds the AT-OCS-900 as a sensor. A maximum of two AT-OCS-900N sensors can be added.

![](_page_39_Picture_158.jpeg)

![](_page_39_Picture_159.jpeg)

#### Example

```
{"jsonrpc": "2.0","id": "User1","method": "OccSensorAdd","params":{"host":"192.168.50.1
10","port":9000}}
```
#### **Returns**

```
{
     "id": "User1",
     "result": true,
     "jsonrpc": "2.0"
}
```
### <span id="page-39-1"></span>OccSensorDelete

Removes the specified AT-OCS-900N sensor. Execute [OccSensor.Get](#page-38-0) to obtain the sensor ID.

```
Syntax
 {"jsonrpc":"2.0","id": "X","method": "OccSensorDelete","params": "Y"}
```
![](_page_39_Picture_160.jpeg)

#### Example

```
{"jsonrpc": "2.0","id": "User1","method": "OccSensorDelete","params":"OCS4567"}
```

```
{
     "id": "User1",
     "result": true,
     "jsonrpc": "2.0"
}
```
![](_page_40_Picture_0.jpeg)

### <span id="page-40-0"></span>**OccSensorIdentify**

Enabled the blinking of the LED indicators on the AT-OCS-900N to physically identify the unit. The sensor ID must be specified. Use [OccSensor.Get](#page-38-0) to obtain the ID.

#### Syntax

{"jsonrpc": "2.0","id": "X","method": "OccSensorIdentify","params": "Y"}

![](_page_40_Picture_87.jpeg)

#### Example

```
{"jsonrpc": "2.0","id": "User1","method": "OccSensorIdentify","params": "OCS4567"}
```

```
{
     "id": "User1",
     "result": true,
     "jsonrpc": "2.0"
}
```
![](_page_41_Picture_0.jpeg)

### <span id="page-41-0"></span>**OccSensorSettings**

Enables or disables the standard I/O and Atlona IP sensors.

![](_page_41_Picture_108.jpeg)

![](_page_41_Picture_109.jpeg)

#### Example

```
{"jsonrpc": "2.0","id": "User1","method": "OccSensorSettings","params":{"OccupancyS
ensor/enable/on":true,"OccupancySensor/enable/off":false,"OccupancySensorIP/enable/
on":true,"OccupancySensorIP/enable/off":false}}
```

```
{
     "id": "User1",
     "jsonrpc": "2.0",
     "result": {
         "OccupancySensor/enable/off": false,
         "OccupancySensor/enable/on": false,
         "OccupancySensorIP/enable/off": false,
         "OccupancySensorIP/enable/on": false
     }
}
```
![](_page_42_Picture_0.jpeg)

### <span id="page-42-0"></span>PASense.Get

Returns the PA sense system release delay.

![](_page_42_Picture_166.jpeg)

![](_page_42_Picture_167.jpeg)

#### Example

```
{"jsonrpc": "2.0","id": "User1","method": "PASense.Get"}
```
#### Returns

```
{
     "id": "User1",
     "result": {
         "PASenseStatus": "Connected",
         "PASenseTriggerPort": "Connected",
         "PASenserelease": 15,
         "PASenseTriggerMode": "NO"
     },
     "jsonrpc": "2.0"
}
```
### <span id="page-42-1"></span>PASenseRelease.Set

Sets PA sense system release delay, in seconds.

![](_page_42_Picture_168.jpeg)

![](_page_42_Picture_169.jpeg)

Example

```
{"jsonrpc": "2.0","id": "User1","method": "PASenseRelease.Set","params": 15}
```

```
{
     "id": "User1",
     "result": {
         "PASenserelease": 15
     },
     "jsonrpc": "2.0"
}
```
![](_page_43_Picture_0.jpeg)

### <span id="page-43-0"></span>PASenseTriggerMode.Set

Sets the trigger port for PA sense system. The PA sense system uses a contact closure trigger port that can be interfaced to IP PA receivers that have contact closure outputs. When configured as Normally Open (NO), the trigger port is considered *inactive* when the two pins are *not* shorted together. When configured as Normally Closed (NC), the pins are shorted together.

#### Syntax

"jsonrpc": "2.0", "id": "X", "method": "PASenseTriggerMode.Set", "params": "Y"}

![](_page_43_Picture_164.jpeg)

#### Example

```
{"jsonrpc": "2.0","id": "User1","method": "PASenseTriggerMode.Set","params": "NO"}
```
#### **Returns**

```
{
     "id": "User1",
     "result": {
         "PASenseTriggerMode": "NO"
     },
     "jsonrpc": "2.0"
}
```
### <span id="page-43-1"></span>Platform.FactoryReset

Resets the unit to factory default settings.

![](_page_43_Picture_165.jpeg)

![](_page_43_Picture_166.jpeg)

#### Example

```
{"jsonrpc": "2.0","id": "User1","method": "Platform.FactoryReset"}
```

```
{
     "id": "User1",
     "result": true,
     "jsonrpc": "2.0"
}
```
![](_page_44_Picture_0.jpeg)

### <span id="page-44-0"></span>Platform.Reboot

Reboots the unit.

![](_page_44_Picture_73.jpeg)

![](_page_44_Picture_74.jpeg)

#### Example

```
{"jsonrpc": "2.0","id": "User1","method": "Platform.Reboot"}
```

```
\{ "id": "User1",
     "result": true,
     "jsonrpc": "2.0"
}
```
![](_page_45_Picture_0.jpeg)

### <span id="page-45-0"></span>System.Get

Returns information about the unit.

![](_page_45_Picture_130.jpeg)

![](_page_45_Picture_131.jpeg)

#### Example

```
{"jsonrpc": "2.0","id": "User1","method": "System.Get"}
```

```
{
     "id": "User1",
     "result": {
         "HwVer": "v1.0",
         "FwVer": "v1.0",
         "MCUVer": "v1.0",
         "CPLDVer": "v1.0",
         "DSPVer": "v1.0",
         "ValensVer": "v1.0",
         "USB-C": "v1.0",
         "OnTime": "0-19:8:55",
         "model": "AT-OME-CS31-SA-HDBT",
         "serialnumber": "123456",
         "standby": false,
         "frontpanel": true,
         "blinkled": true,
         "network": {
              "hostname": "nil",
              "macaddress": "B8:98:B0:05:93:E6",
              "ipaddress": "192.168.50.134"
         }
     },
     "jsonrpc": "2.0"
}
```
![](_page_46_Picture_0.jpeg)

### <span id="page-46-0"></span>SystemBlinkLed.Set

Enables or disables blinking of the LED indicators on the front panel.

![](_page_46_Picture_157.jpeg)

![](_page_46_Picture_158.jpeg)

#### Example

```
{"jsonrpc": "2.0","id": "User1","method": "SystemBlinkLed.Set","params": true}
```
#### Returns

```
{
     "id": "User1",
     "result": {
         "blinkled": true
     },
     "jsonrpc": "2.0"
}
```
### <span id="page-46-1"></span>SystemFrontPanel.Set

Enables or disables the front panel buttons.

```
Syntax
 {"jsonrpc": "2.0","id": "X","method": "SystemFrontPanel.Set","params": Y}
```
![](_page_46_Picture_159.jpeg)

#### Example

```
{"jsonrpc": "2.0","id": "User1","method": "SystemFrontPanel.Set","params": true}
```

```
{
     "id": "User1",
     "result": {
         "frontpanel": true
     },
     "jsonrpc": "2.0"
}
```
![](_page_47_Picture_0.jpeg)

### <span id="page-47-0"></span>SystemStandby.Set

Places the unit in standby mode.

![](_page_47_Picture_85.jpeg)

![](_page_47_Picture_86.jpeg)

#### Example

```
{"jsonrpc": "2.0","id": "User1","method": "SystemStandby.Set","params":true}
```

```
{
     "id": "User1",
     "result": {
         "standby": true
     },
     "jsonrpc": "2.0"
}
```
![](_page_48_Picture_0.jpeg)

### <span id="page-48-0"></span>UsbFollowVideoCfg.Set

Assigns the USB host port to video ports. When the video auto-switches, the USB host port will follow video switching.

#### Syntax

{"jsonrpc": "2.0","id": "X","method": "UsbFollowVideoCfg.Set","params":{"source":"Y", "maptohost":"Z"}}

![](_page_48_Picture_106.jpeg)

#### Example

```
{"jsonrpc": "2.0","id": "User1","method": "UsbFollowVideoCfg.
Set","params":{"source":"in1", "maptohost":"host1"}}
```

```
{
     "id": "User1",
     "result": {
         "source": "in1",
         "maptohost": "host1"
     },
     "jsonrpc": "2.0"
}
```
![](_page_49_Picture_0.jpeg)

### <span id="page-49-0"></span>UsbSwitch.Get

Returns the current USB switch setting.

![](_page_49_Picture_133.jpeg)

![](_page_49_Picture_134.jpeg)

#### Example

```
{"jsonrpc": "2.0","id": "User1","method": "UsbSwitch.Get"}
```

```
{
    "id": "User1",
    "result": {
        "usbswitchmode": "follow video",
        "followvideousbmap": [
\{ "source": "in1",
                "maptohost": "host1"
            },
\{ "source": "in2",
                "maptohost": "host1"
           } \prime {
\{ "source": "in3",
            "maptohost": "host1"
 }
        ],
        "UsbSwitchHost.": "host1",
        "usbVbus": "2"
    },
    "jsonrpc": "2.0"
}
```
![](_page_50_Picture_0.jpeg)

### <span id="page-50-0"></span>UsbSwitchHost.Set

Sets which USB Host is switched to the USB device in manual switching mode.

![](_page_50_Picture_158.jpeg)

![](_page_50_Picture_159.jpeg)

#### Example

```
{"jsonrpc": "2.0","id": "User1","method": "UsbSwitchHost.Set","params": "host1"}
```
#### Returns

```
{
     "id": "User1",
     "result": {
         "toHost": "host1"
     },
     "jsonrpc": "2.0"
}
```
### <span id="page-50-1"></span>UsbSwitchMode.Set

Sets the USB switching mode.

```
Syntax
{"jsonrpc": "2.0","id": "X","method": "UsbSwitchMode.Set","params": "Y"}
```
![](_page_50_Picture_160.jpeg)

#### Example

```
{"jsonrpc": "2.0","id": "User1","method": "UsbSwitchMode.Set","params": "follow video"}
```

```
{
     "id": "User1",
     "result": {
         "usbswitchmode": "follow video"
     },
     "jsonrpc": "2.0"
}
```
![](_page_51_Picture_0.jpeg)

### <span id="page-51-0"></span>UsbVbus.Set

Toggles the Vbus. The default setting is true, which allows the USB hub port to toggle on and off based on the presence of a USB host. If set to false, then USB power to the HOST port is always on. This would allow a device, such as the AT-CAP-SP100, to continually charge, even if no USB host is present.

![](_page_51_Picture_171.jpeg)

![](_page_51_Picture_172.jpeg)

#### Example

```
{"jsonrpc": "2.0","id": "User1","method": "UsbVbus.Set","params": "true"}
```
#### Returns

```
{
     "id": "User1",
     "result": {
         "usbVbus": "true"
     },
     "jsonrpc": "2.0"
}
```
### <span id="page-51-1"></span>VideoAutoSw.Set

Enables or disables auto switching. When set to true, auto switch will be enabled.

![](_page_51_Picture_173.jpeg)

![](_page_51_Picture_174.jpeg)

Example

```
{"jsonrpc": "2.0","id": "User1","method": "VideoAutoSw.Set","params": true}
```

```
{
     "id": "User1",
     "result": {
         "autosw": true
     },
     "jsonrpc": "2.0"
}
```
![](_page_52_Picture_0.jpeg)

### <span id="page-52-0"></span>VideoHDBTStatus.Get

Returns the HDBaseT status.

![](_page_52_Picture_148.jpeg)

![](_page_52_Picture_149.jpeg)

#### Example

```
{"jsonrpc": "2.0","id": "User1","method": "VideoHDBTStatus.Get"}
```
#### Returns

```
{
     "id": "User1",
     "result": {
         "link": "up",
         "remote model": "AT-OME-EX-TX"
     },
     "jsonrpc": "2.0"
}
```
### <span id="page-52-1"></span>VideoHDMIOut5V.Get

Returns the status of HDMI +5 V output when no output signal is present.

```
Syntax
{"jsonrpc": "2.0","id": "X","method": "VideoHDMIOut5V.Get"}
```
![](_page_52_Picture_150.jpeg)

#### Example

```
{"jsonrpc": "2.0","id": "User1","method": "VideoHDMIOut5V.Get"}
```

```
{
     "id": "User1",
     "result": {
         "HDMIOut5V": true
     },
     "jsonrpc": "2.0"
}
```
![](_page_53_Picture_0.jpeg)

### <span id="page-53-0"></span>VideoHDMIOut5V.Set

Enables or disables the HDMI +5 V when no output signal is present.

![](_page_53_Picture_86.jpeg)

![](_page_53_Picture_87.jpeg)

#### Example

```
{"jsonrpc": "2.0","id": "User1","method": "VideoHDMIOut5V.Set","params":false}
```

```
{
     "id": "User1",
     "result": {
         "HDMIOut5V": false
     },
     "jsonrpc": "2.0"
}
```
![](_page_54_Picture_0.jpeg)

### <span id="page-54-0"></span>VideoInputStatus.Get

Returns the status of the inputs.

![](_page_54_Picture_101.jpeg)

![](_page_54_Picture_102.jpeg)

#### Example

```
{"jsonrpc": "2.0","id": "User1","method": "VideoInputStatus.Get","params": "in2"}
```

```
{
     "id": "User1",
     "result": {
         "source": "in2",
         "cableconnection": "Conneted",
         "signal": "Valid",
         "videoformat": "3840x2160,60;none hdr;rgb;8bit;16:9",
         "hdcp": "hdcp2.2",
         "signaltype": "hdmi"
     },
     "jsonrpc": "2.0"
}
```
![](_page_55_Picture_0.jpeg)

### <span id="page-55-0"></span>VideoOutputStatus.Get

Returns the status of the output.

![](_page_55_Picture_104.jpeg)

![](_page_55_Picture_105.jpeg)

#### Example

```
{"jsonrpc": "2.0","id": "User1","method": "VideoOutputStatus.Get","params": "out1"}
```

```
{
     "id": "User1",
     "result": {
         "sink": "out1",
         "activeinput": "in1",
         "cableconnection": "Conneted",
         "signal": "Valid",
         "videoformat": "3840x2160,60;none hdr;rgb;8bit;16:9",
         "hdcp": "hdcp2.2",
         "signaltype": "hdmi"
     },
     "jsonrpc": "2.0"
}
```
![](_page_56_Picture_0.jpeg)

### <span id="page-56-0"></span>VideoSwitch.Get

Returns the current switching settings.

![](_page_56_Picture_101.jpeg)

![](_page_56_Picture_102.jpeg)

#### Example

```
{"jsonrpc": "2.0","id": "User1","method": "VideoSwitch.Get"}
```

```
{
     "id": "User1",
     "result": {
         "autoswitch": true,
         "switch": {
              "in": "in1",
             "out": "out1"
         },
         "switchdefault": "in1",
         "jsonrpc": "2.0"
     }
}
```
![](_page_57_Picture_0.jpeg)

### <span id="page-57-0"></span>VideoSwitch.Set

Switches the specified input to the output.

![](_page_57_Picture_105.jpeg)

![](_page_57_Picture_106.jpeg)

#### Example

```
{"jsonrpc": "2.0","id": "User1","method": "VideoSwitch.Set","params":{"in": 
"in1","out": "out1"}}
```

```
{
    "id": "User1",
    "result": {
        "switch": {
 "in": "in1",
 "out": "out1"
       }
    },
    "jsonrpc": "2.0"
}
```
![](_page_58_Picture_0.jpeg)

### <span id="page-58-0"></span>VideoSwitchDefault.Set

Assigns the default input to be switched to, when no video is present on the last connected input, in auto switching mode.

![](_page_58_Picture_93.jpeg)

```
Example
{"jsonrpc": "2.0","id": "User1","method": "VideoSwitchDefault.Set","params": "in1"}
```
X id id **Enter a user id. This is optional.** 

Y params in1, in2, in3

```
{
     "id": "User1",
     "result": {
         "switchdefault": "in1"
     },
     "jsonrpc": "2.0"
}
```
![](_page_59_Picture_0.jpeg)

![](_page_59_Picture_1.jpeg)